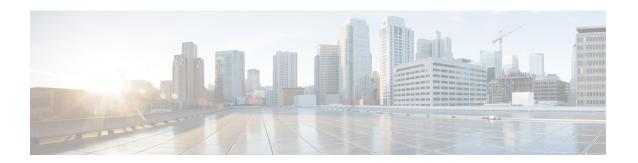

# **Configuring System Message Logging**

This chapter describes how to configure system message logging on Cisco MDS 9000 Series switches.

- Information About System Message Logging, on page 1
- Guidelines and Limitations for System Message Logging, on page 6
- Default Settings, on page 6
- Configuring System Message Logging, on page 7
- Additional References, on page 19

# Information About System Message Logging

With the system message logging software, you can save messages in a log file or direct the messages to other devices. By default, the switch logs normal but significant system messages to a log file and sends these messages to the system console. This feature provides you with the following capabilities:

- Provides logging information for monitoring and troubleshooting
- Allows you to select the types of captured logging information
- Allows you to select the destination server to forward the captured logging information properly configured system message logging server.

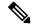

Note

When the switch first initializes, the network is not connected until initialization completes. Therefore, messages are not redirected to a system message logging server for a few seconds.

Log messages are not saved across system reboots. However, a maximum of 100 log messages with a severity level of critical and below (levels 0, 1, and 2) are saved in NVRAM.

Table 1: Internal Logging Facilities, on page 1 describes some samples of the facilities supported by the system message logs.

Table 1: Internal Logging Facilities

| Facility Keyword | Description | Standard or Cisco MDS Specific |
|------------------|-------------|--------------------------------|
| acl              | ACL manager | Cisco MDS 9000 Family specific |

| Facility Keyword | Description                    | Standard or Cisco MDS Specific |
|------------------|--------------------------------|--------------------------------|
| all              | All facilities                 | Cisco MDS 9000 Family specific |
| auth             | Authorization system           | Standard                       |
| authpriv         | Authorization (private) system | Standard                       |
| bootvar          | Bootvar                        | Cisco MDS 9000 Family specific |
| callhome         | Call Home                      | Cisco MDS 9000 Family specific |
| cron             | Cron or at facility            | Standard                       |
| daemon           | System daemons                 | Standard                       |
| fcc              | FCC                            | Cisco MDS 9000 Family specific |
| fcdomain         | fcdomain                       | Cisco MDS 9000 Family specific |
| fens             | Name server                    | Cisco MDS 9000 Family specific |
| fcs              | FCS                            | Cisco MDS 9000 Family specific |
| flogi            | FLOGI                          | Cisco MDS 9000 Family specific |
| fspf             | FSPF                           | Cisco MDS 9000 Family specific |
| ftp              | File Transfer Protocol         | Standard                       |
| ipconf           | IP configuration               | Cisco MDS 9000 Family specific |
| ipfc             | IPFC                           | Cisco MDS 9000 Family specific |
| kernel           | Kernel                         | Standard                       |
| local0 to local7 | Locally defined messages       | Standard                       |
| lpr              | Line printer system            | Standard                       |
| mail             | Mail system                    | Standard                       |
| mcast            | Multicast                      | Cisco MDS 9000 Family specific |
| module           | Switching module               | Cisco MDS 9000 Family specific |
| news             | USENET news                    | Standard                       |
| ntp              | NTP                            | Cisco MDS 9000 Family specific |
| platform         | Platform manager               | Cisco MDS 9000 Family specific |
| port             | Port                           | Cisco MDS 9000 Family specific |
| port-channel     | PortChannel                    | Cisco MDS 9000 Family specific |
| qos              | QoS                            | Cisco MDS 9000 Family specific |

| Facility Keyword | Description                      | Standard or Cisco MDS Specific |
|------------------|----------------------------------|--------------------------------|
| rdl              | RDL                              | Cisco MDS 9000 Family specific |
| rib              | RIB                              | Cisco MDS 9000 Family specific |
| rscn             | RSCN                             | Cisco MDS 9000 Family specific |
| securityd        | Security                         | Cisco MDS 9000 Family specific |
| syslog           | Internal system messages         | Standard                       |
| sysmgr           | System manager                   | Cisco MDS 9000 Family specific |
| tlport           | TL port                          | Cisco MDS 9000 Family specific |
| user             | User process                     | Standard                       |
| uucp             | UNIX-to-UNIX Copy Program        | Standard                       |
| vhbad            | Virtual host base adapter daemon | Cisco MDS 9000 Family specific |
| vni              | Virtual network interface        | Cisco MDS 9000 Family specific |
| vrrp_cfg         | VRRP configuration               | Cisco MDS 9000 Family specific |
| vrrp_eng         | VRRP engine                      | Cisco MDS 9000 Family specific |
| vsan             | VSAN system messages             | Cisco MDS 9000 Family specific |
| vshd             | vshd                             | Cisco MDS 9000 Family specific |
| wwn              | WWN manager                      | Cisco MDS 9000 Family specific |
| xbar             | Xbar system messages             | Cisco MDS 9000 Family specific |
| zone             | Zone server                      | Cisco MDS 9000 Family specific |

Table 2: Error Message Severity Levels , on page 3 describes the severity levels supported by the system message logs.

Table 2: Error Message Severity Levels

| Level Keyword | Level | Description                      | System Message Definition |
|---------------|-------|----------------------------------|---------------------------|
| emergencies   | 0     | System unusable                  | LOG_EMERG                 |
| alerts        | 1     | Immediate action needed          | LOG_ALERT                 |
| critical      | 2     | Critical conditions              | LOG_CRIT                  |
| errors        | 3     | Error conditions                 | LOG_ERR                   |
| warnings      | 4     | Warning conditions               | LOG_WARNING               |
| notifications | 5     | Normal but significant condition | LOG_NOTICE                |

| Level Keyword | Level | Description                 | System Message Definition |
|---------------|-------|-----------------------------|---------------------------|
| informational | 6     | Informational messages only | LOG_INFO                  |
| debugging     | 7     | Debugging messages          | LOG_DEBUG                 |

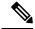

Note

Refer to the Cisco MDS 9000 Family System Messages Reference for details on the error log message format.

## **System Message Logging**

The System Message Logging feature allows system messages to be logged for later reference. This feature has the following capabilities:

- Provides logging information for monitoring and troubleshooting.
- Allows the user to select the types of captured logging information.
- Allows the user to forward the captured logging information to remote logging servers.

Messages are time stamped to enhance real time debugging and message management.

By default, the switch logs normal but significant system messages to an onboard logfile and the system console as they occur. The onboard logfile is circular and can store up to the last 1200 messages. Messages stored in the onboard logfile can be viewed using the CLI.

System messages may be displayed in real time in a user's session to the switch. This allows real time monitoring of switch events when troubleshooting. The minimum severity of messages to be displayed to sessions is configurable.

System messages may also be logged to remote logging servers. Up to three remote destinations may be configured. These may be a mix of IPv4 and IPv6 addresses. By default, when a remote logging destination is configured, system messages are sent using UDP.

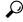

Tip

To be able to compare system messages from multiple devices ensure that all devices have the correct time. This will allow the sequence of events involving multiple devices to be understood. Device clocks can be synchronised by using NTP.

The system messages to be logged to each destination can be filtered based on the facility and the severity level.

### **SFP Diagnostics**

The error message related to SFP failures is written to the syslog. You can listen to the syslog for events related to SFP failures. The values, low or high alarm, and the warning are checked for the following parameters:

- TX Power
- RX Power
- Temperature
- Voltage

#### Current

The SFP notification trap indicates the current status of the alarm and warning monitoring parameters for all the sensors based on the digital diagnostic monitoring information. This notification is generated whenever there is a change in the status of at least one of the monitoring parameters of the sensors on the transceiver in an interface.

The CISCO-INTERFACE-XCVR-MONITOR-MIB contains the SFP notification trap information. Refer to the *Cisco MDS 9000 Family MIB Quick Reference* for more information on this MIB.

### **Outgoing System Message Logging Server Facilities**

All system messages have a logging facility and a level. The logging facility can be thought of as *where* and the level can be thought of as *what*.

The single system message logging daemon (syslogd) sends the information based on the configured **facility** option. If no facility is specified, local7 is the default outgoing facility.

The internal facilities are listed in Table 1: Internal Logging Facilities, on page 1 and the outgoing logging facilities are listed in Table 3: Outgoing Logging Facilities, on page 5.

**Table 3: Outgoing Logging Facilities** 

| Facility Keyword | Description                    | Standard or Cisco MDS Specific   |
|------------------|--------------------------------|----------------------------------|
| auth             | Authorization system           | Standard                         |
| authpriv         | Authorization (private) system | Standard                         |
| cron             | Cron or at facility            | Standard                         |
| daemon           | System daemons                 | Standard                         |
| ftp              | File Transfer Protocol         | Standard                         |
| kernel           | Kernel                         | Standard                         |
| local0 to local7 | Locally defined messages       | Standard (local7 is the default) |
| lpr              | Line printer system            | Standard                         |
| mail             | Mail system                    | Standard                         |
| news             | USENET news                    | Standard                         |
| syslog           | Internal system messages       | Standard                         |
| user             | User process                   | Standard                         |
| uucp             | UNIX-to-UNIX Copy Program      | Standard                         |

## **System Message Logging Configuration Distribution**

You can enable fabric distribution for all Cisco MDS switches in the fabric. When you perform system message logging configurations, and distribution is enabled, that configuration is distributed to all the switches in the fabric.

You automatically acquire a fabric-wide lock when you issue the first configuration command after you enabled distribution in a switch. The system message logging server uses the effective and pending database model to store or commit the commands based on your configuration. When you commit the configuration changes, the effective database is overwritten by the configuration changes in the pending database and all the switches in the fabric receive the same configuration. After making the configuration changes, you can choose to discard the changes by terminating the changes instead of committing them. In either case, the lock is released. See Using the CFS Infrastructure for more information on the CFS application.

### **Fabric Lock Override**

If you have performed a system message logging task and have forgotten to release the lock by either committing or discarding the changes, an administrator can release the lock from any switch in the fabric. If the administrator performs this task, your changes to the pending database are discarded and the fabric lock is released.

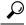

Tip

The changes are only available in the volatile directory and are subject to being discarded if the switch is restarted.

# **Guidelines and Limitations for System Message Logging**

When merging two fabrics with CFS that have different system message logging configurations, follow these guidelines:

- Be aware that the merged configuration is a union of the existing and received configuration for each switch in the fabric.
- Verify that the merged configuration will only have a maximum of three unique system message logging servers.

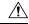

Caution

If the merged configuration contains more that three servers, the merge will fail.

For detailed concepts on CFS merge, see CFS Merge Support.

# **Default Settings**

Table 4: Default System Message Log Settings , on page 7 lists the default settings for system message logging.

Table 4: Default System Message Log Settings

| Parameters                              | Default                                              |
|-----------------------------------------|------------------------------------------------------|
| System message logging to the console   | Enabled for messages at the critical severity level. |
| System message logging to sessions      | Disabled.                                            |
| Onboard logging file size               | 4194304 bytes.                                       |
| Onboard logging file name               | messages                                             |
| Remote server facility                  | local7                                               |
| Remote logging destinations             | Not configured.                                      |
| Unsecure remote server destination port | UDP 514                                              |
| Secure remote server destination port   | TCP 6514                                             |
| CA certificates                         | Not installed.                                       |

# **Configuring System Message Logging**

System logging messages are sent to the console based on the default (or configured) logging facility and severity values.

## **Task Flow for Configuring System Message Logging**

Follow these steps to configure system message logging:

#### **Procedure**

| Step 1 | Enable or disable message logging.             |
|--------|------------------------------------------------|
| Step 2 | Configure console severity level.              |
| Step 3 | Configure monitor severity level.              |
| Step 4 | Configure module log severity level.           |
| Step 5 | Configure facility severity levels.            |
| Step 6 | Configure the onboard log file.                |
| Step 7 | Configure system message logging servers.      |
| Step 8 | Configure system message logging distribution. |
|        |                                                |

# **Enabling or Disabling Message Logging**

You can disable logging to the console or enable logging to a specific Telnet or SSH session.

- When you disable or enable logging to a console session, that state is applied to all future console sessions. If you exit and log in again to a new session, the state is preserved.
- When you enable or disable logging to a Telnet or SSH session, that state is applied only to that session. If you exit and log in again to a new session, the state is not preserved.

To enable or disable the logging state for a Telnet or SSH session, follow these steps:

#### **Procedure**

#### Step 1 switch# terminal monitor

Enables logging for a Telnet or SSH session.

**Note** Logging to the console session is enabled by default.

#### Step 2 switch# terminal no monitor

Disables logging for a Telnet or SSH session.

**Note** A Telnet or SSH session is disabled by default.

# **Configuring Console Severity Level**

When logging is enabled for a console session (default), you can configure the severity levels of messages that appear on the console. The default severity for console logging is 2 (critical).

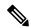

Note

The current critical (default) logging level is maintained if the console baud speed is 9600 baud (default). All attempts to change the console logging level generates an error message. To increase the logging level (above critical), you must change the console baud speed to 38400 baud.

To configure the severity level for the console session, follow these steps:

#### **Procedure**

#### Step 1 switch# configure terminal

Enters configuration mode.

#### Step 2 switch(config)# logging console 3

Configures console logging at level 3 (error). Logging messages with a severity level of 3 or above are displayed on the console.

#### Step 3 switch(config)# no logging console

Reverts console logging to the factory set default severity level of 2 (critical). Logging messages with a severity level of 2 or above are displayed on the console.

# **Configuring Monitor Severity Level**

When logging is enabled for a monitor session (default), you can configure the severity levels of messages that appear on the monitor. The default severity for monitor logging is 5 (notifications).

To configure the severity level for a monitor session, follow these steps:

#### **Procedure**

#### Step 1 switch# configure terminal

Enters configuration mode.

#### Step 2 switch(config)# logging monitor 3

Configures monitor logging at level 3 (error). Logging messages with a severity level of 3 or above are displayed on the monitor.

#### Step 3 switch(config)# no logging monitor

Reverts monitor logging to the factory set default severity level of 5 (notifications). Logging messages with a severity level of 5 or above are displayed on the console.

### **Configuring Module Logging**

By default, logging is enabled at level 7 for all modules. You can enable or disable logging for each module at a specified level.

To enable or disable the logging for modules and configure the severity level, follow these steps:

#### **Procedure**

#### Step 1 switch# configure terminal

Enters configuration mode.

#### Step 2 switch(config)# logging module 1

Configures module logging at level 1 (alerts) for all modules.

#### Step 3 switch(config)# logging module

Configures module logging for all modules in the switch at the default level 5 (notifications).

#### Step 4 switch(config)# no logging module

Disables module logging.

## **Configuring Facility Severity Levels**

To configure the severity level for a logging facility (see Table 1: Internal Logging Facilities, on page 1), follow these steps:

#### **Procedure**

#### Step 1 switch# configure terminal

Enters configuration mode.

#### Step 2 switch(config)# logging level kernel 4

Configures Telnet or SSH logging for the kernel facility at level 4 (warning). As a result, logging messages with a severity level of 4 or above are displayed.

#### Step 3 switch(config)# no logging level kernel 4

Reverts to the default severity level 6 (informational) for the Telnet or SSH logging for the kernel facility.

Note Use the **show logging info** command to display the default logging levels for the facilities listed in Table 1: Internal Logging Facilities, on page 1.

### **Configuring the Onboard Log File**

By default, the switch logs normal but significant system messages to a log file and sends these messages to the system console. Log messages are not saved across system reboots. The logging messages that are generated may be saved to a log file. You can configure the name of this file and restrict its size as required. The default log file name is messages.

The file name can have up to 80 characters and the file size ranges from 4096 bytes to 4194304 bytes.

To send log messages to a file, follow these steps:

#### **Procedure**

#### Step 1 switch# configure terminal

Enters configuration mode.

#### Step 2 switch(config)# logging logfile messages 3

Configures logging of information for errors or events above with a severity level 3 or above to the default log file named messages.

#### Step 3 switch(config)# logging logfile ManagerLog 3

Configures logging of information for errors or events with a severity level 3 or above to a file named ManagerLog using the default size of 10,485,760 bytes.

#### Step 4 switch(config)# logging logfile ManagerLog 3 size 3000000

Configures logging information for errors or events with a severity level 3 or above to a file named ManagerLog. By configuring a size, you are restricting the file size to 3,000,000 bytes.

#### Step 5 switch(config)# no logging logfile

Disables logging messages to the logfile.

You can rename the log file using the **logging logfile** command.

The location of the log file cannot be changed. You can use the **show logging logfile** and clear logging logfile commands to view and delete the contents of this file. You can use the **dir log:** command to view logging file statistics. You can use the **delete log:** command to remove the log file.

You can copy the logfile to a different location using the copy log: command using additional copy syntax.

### **Configuring the Origin ID for System Messages**

To specify the hostname, IP address, or a text string in the system messages that are sent to remote syslog servers, follow these steps:

#### **Procedure**

#### Step 1 switch# configure

Enters configuration mode.

#### Step 2 switch(config)# logging origin-id {hostname | ip address | string word}

Specifies the hostname, IP address, or a text string in the system messages that are sent to remote syslog servers.

### **Configuring System Message Logging Servers**

You can configure a maximum of three system message logging servers. To send log messages to a UNIX system message logging server, you must configure the system message logging daemon on a UNIX server. Log in as a privileged user, and follow these steps:

#### **Procedure**

#### **Step 1** Add the following line to the /etc/syslog.conf file.

local1.debug /var/log/ myfile .log

**Note** Be sure to add five tab characters between **local1.debug** and **/var/log/***myfile***.log**. Refer to entries in the /etc/syslog.conf file for further examples.

The switch sends messages according to the specified facility types and severity levels. The **local1** keyword specifies the UNIX logging facility used. The messages from the switch are generated by user processes. The **debug** keyword specifies the severity level of the condition being logged. You can set UNIX systems to receive all messages from the switch.

**Step 2** Create the log file by entering these commands at the UNIX shell prompt:

\$ touch /var/log/ myfile .log

\$ chmod 666 /var/log/ myfile .log

**Step 3** Make sure the system message logging daemon reads the new changes by entering this command:

\$ kill -HUP ~cat /etc/syslog.pid~

## **Configuring System Message Logging Distribution**

To enable fabric distribution for system message logging server configurations, follow these steps:

#### **Procedure**

#### Step 1 switch# configure terminal

Enters configuration mode.

Step 2 switch(config)# logging distribute

Enables the system message logging server configuration to be distributed to all switches in the fabric, acquires a lock, and stores all future configuration changes in the pending database.

Step 3 switch(config)# no logging distribute

Disables (default) system message logging server configuration distribution to all switches in the fabric.

### **Committing Changes**

To commit the system message logging server configuration changes, follow these steps:

#### **Procedure**

#### Step 1 switch# configure terminal

Enters configuration mode.

Step 2 switch(config)# logging commit

Distributes the configuration changes to all switches in the fabric, releases the lock, and overwrites the effective database with the changes made to the pending database.

### **Discarding Changes**

To discard the system message logging server configuration changes, follow these steps:

#### **Procedure**

#### Step 1 switch# configure terminal

Enters configuration mode.

#### Step 2 switch(config)# logging abort

Discards the system message logging server configuration changes in the pending database and releases the fabric lock.

### **Fabric Lock Override**

To use administrative privileges and release a locked system message logging session, use the **clear logging session** command.

switch# clear logging session

### **Displaying System Message Logging Information**

To display the system message logging information, perform one of the following tasks:

| Command              | Purpose                                   |
|----------------------|-------------------------------------------|
| show logging         | Displays current system message logging.  |
| show logging nvram   | Displays NVRM log contents.               |
| show logging logfile | Displays the log file.                    |
| show logging level   | Displays logging facility.                |
| show logging info    | Displays logging information.             |
| show logging last 2  | Displays last few lines of a log file.    |
| show logging module  | Displays switching module logging status. |
| show logging monitor | Displays monitor logging status.          |
| show logging server  | Displays server information.              |

For detailed information about the fields in the output from these commands, refer to the *Cisco MDS 9000 Family Command Reference*.

Use the **show logging** command to display the current system message logging configuration. See Examples Current System Message Logging, on page 14 to Remote Logging Server Information, on page 19.

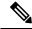

Note

When using the **show logging** command, output is displayed only when the configured logging levels for the switch are different from the default levels.

#### **Current System Message Logging**

The following example displays the current system message logging settings and contents of the onboard log file:

#### switch# show logging

```
enabled (Severity: debugging) enabled
Logging console:
                                  enabled (Severity: critical)
Logging monitor:
Logging linecard:
Logging server:
{172.20.102.34}
        server severity: debugging server facility: local7
{10.77.202.88}
        server severity: debugging server facility: local7
{10.77.202.149}
        server severity: debugging server facility: local7 logfile: enabled
Logging logfile:
       Name - messages: Severity - debugging Size - 4194304
Facility Default Severity Current Session Severity
                                                    6
kern
                         3
                                                    3
user
mail
daemon
                          7
                         0
auth
                          3
                                                    3
svslog
lpr
                         3
news
uucp
                          3
cron
                                                    3
authpriv
                          3
ftp
                          3
                                                    3
                          3
local0
local1
local2
                          3
                                                    3
local3
                          3
                                                    3
local4
local5
                          3
                          3
                                                    3
local6
local7
                          2
vsan
                                                    2
                          3
                                                    3
fspf
fcdomain
                          2
                                                    2
module
                          5
                                                    3
sysmgr
```

```
zone
                        2
                                                 2
vni
                        2
                                                 2
ipconf
ipfc
                        2
                                                 2
                        3
                                                 3
xbar
                        2
                                                 2
fcns
fcs
                        2
                                                 2
                        2
acl
tlport
                        5
port
                        2
                                                 2
flogi
port channel
wwn
                        3
                                                 3
fcc
qos
                        3
                                                 3
                        2
                                                 2
vrrp_cfg
                        2
                                                 2
ntp
platform
                                                 5
                        2
vrrp eng
callhome
                       2
mcast
                        2
                                                 2
rdl
rscn
                        5
bootvar
securityd
vhbad
                       2
                                                 2
rib
vshd
                        5
                       1(alerts)
0 (emergencies)
(circts) 4 (warnings) 6 (information) 7/3.
                                         2(critical)
                                         5 (notifications)
                       7 (debugging)
Feb 14 09:50:57 switchname %TTYD-6-TTYD MISC: TTYD TTYD started
Feb 14 09:50:58 switchname %DAEMON-6-SYSTEM MSG: precision = 8 usec
```

Use the **show logging nvram** command to view the log messages saved in NVRAM. Only log messages with a severity level of critical and below (levels 0, 1, and 2) are saved in NVRAM.

#### **NVRM Log Contents**

The following example displays the NVRM log contents:

### switch# show logging nvram

```
Jul 16 20:36:46 switchname %KERN-2-SYSTEM_MSG: unable to alloc and fill in a new mtsbuf (pid=2209, ret_val = -105)

Jul 16 20:36:46 switchname %KERN-2-SYSTEM_MSG: unable to alloc and fill in a new mtsbuf (pid=2199, ret_val = -105)

Jul 16 20:36:46 switchname %KERN-2-SYSTEM_MSG: unable to alloc and fill in a new mtsbuf (pid=2213, ret_val = -105)

Jul 16 20:36:46 switchname %KERN-2-SYSTEM_MSG: unable to alloc and fill in a new mtsbuf (pid=2213, ret_val = -105)

...
```

#### Log File

The following example displays the onboard log file:

```
switch# show logging logfile
```

```
Jul 16 21:06:50 %DAEMON-3-SYSTEM_MSG: Un-parsable frequency in /mnt/pss/ntp.drift
Jul 16 21:06:56 %DAEMON-3-SYSTEM_MSG: snmpd:snmp_open_debug_cfg: no snmp_saved_dbg_uri;
Jul 16 21:06:58 switchname %PORT-5-IF_UP: Interface mgmt0 is up
Jul 16 21:06:58 switchname %MODULE-5-ACTIVE_SUP_OK: Supervisor 5 is active
...
```

#### **Console Logging Status**

The following example displays the console logging status:

#### **Logging Facility**

The following example displays the logging level of each switch facility:

#### switch# show logging level

|          |   | Current Session Severity |
|----------|---|--------------------------|
|          |   |                          |
| kern     | 6 | 6                        |
| user     | 3 | 3                        |
| mail     | 3 | 3                        |
| daemon   | 7 | 7                        |
| auth     | 0 | 7                        |
| syslog   | 3 | 3                        |
| lpr      | 3 | 3                        |
| news     | 3 | 3                        |
| uucp     | 3 | 3                        |
| cron     | 3 | 3                        |
| authpriv | 3 | 7                        |
| ftp      | 3 | 3                        |
| local0   | 3 | 3                        |
| local1   | 3 | 3                        |
| local2   | 3 | 3                        |
| local3   | 3 | 3                        |
| local4   | 3 | 3                        |
| local5   | 3 | 3                        |
| local6   | 3 | 3                        |
| local7   | 3 | 3                        |
| vsan     | 2 | 2                        |
| fspf     | 3 | 3                        |
| fcdomain | 2 | 2                        |
| module   | 5 | 5                        |
| sysmgr   | 3 | 3                        |
| zone     | 2 | 2                        |
| vni      | 2 | 2                        |
| ipconf   | 2 | 2                        |
| ipfc     | 2 | 2                        |
| xbar     | 3 | 3                        |
| fcns     | 2 | 2                        |
| fcs      | 2 | 2                        |
| acl      | 2 | 2                        |
| tlport   | 2 | 2                        |
| port     | 5 | 5                        |
| flogi    | 2 | 2                        |
|          |   |                          |

| port_channel    | 5            | 5                |
|-----------------|--------------|------------------|
| wwn             | 3            | 3                |
| fcc             | 2            | 2                |
| qos             | 3            | 3                |
| vrrp_cfg        | 2            | 2                |
| ntp             | 2            | 2                |
| platform        | 5            | 5                |
| vrrp_eng        | 2            | 2                |
| callhome        | 2            | 2                |
| mcast           | 2            | 2                |
| rdl             | 2            | 2                |
| rscn            | 2            | 2                |
| bootvar         | 5            | 2                |
| securityd       | 2            | 2                |
| vhbad           | 2            | 2                |
| rib             | 2            | 2                |
| vshd            | 5            | 5                |
| 0 (emergencies) | 1(alerts)    | 2(critical)      |
| 3(errors)       | 4(warnings)  | 5(notifications) |
| 6(information)  | 7(debugging) |                  |

#### **Logging Information**

The following example displays the current system message logging settings:

#### switch# show logging info

```
enabled (Severity: critical)
enabled (Severity: debugging)
enabled (Severity: debugging)
Logging console:
Logging monitor:
Logging linecard:
Logging server:
                                   enabled
{192.168.1.34}
        server severity: debugging server facility: local7
{192.168.1.88}
        server severity: debugging server facility: local7
{192.168.1.149}
        server severity: debugging server facility: local7
                                   enabled
Logging logfile:
       Name - messages: Severity - debugging Size - 4194304
Facility Default Severity Current Session Severity
                           3
                                                      3
user
mail
                          7
                                                      7
daemon
                          0
                                                      7
auth
                           3
syslog
                           3
lpr
news
uucp
                          3
                          3
                                                      3
cron
                           3
authpriv
ftp
                           3
                                                      3
local0
                          3
local1
                         3
                                                      3
local2
local3
                           3
                                                      3
local4
                           3
```

| local5          | 3            | 3                 |
|-----------------|--------------|-------------------|
| local6          | 3            | 3                 |
| local7          | 3            | 3                 |
| vsan            | 2            | 2                 |
| fspf            | 3            | 3                 |
| fcdomain        | 2            | 2                 |
| module          | 5            | 5                 |
| sysmgr          | 3            | 3                 |
| zone            | 2            | 2                 |
| vni             | 2            | 2                 |
| ipconf          | 2            | 2                 |
| ipfc            | 2            | 2                 |
| xbar            | 3            | 3                 |
| fcns            | 2            | 2                 |
| fcs             | 2            | 2                 |
| acl             | 2            | 2                 |
| tlport          | 2            | 2                 |
| port            | 5            | 5                 |
| flogi           | 2            | 2                 |
| port channel    | 5            | 5                 |
| wwn             | 3            | 3                 |
| fcc             | 2            | 2                 |
| qos             | 3            | 3                 |
| vrrp_cfg        | 2            | 2                 |
| ntp             | 2            | 2                 |
| platform        | 5            | 5                 |
| vrrp_eng        | 2            | 2                 |
| callhome        | 2            | 2                 |
| mcast           | 2            | 2                 |
| rdl             | 2            | 2                 |
| rscn            | 2            | 2                 |
| bootvar         | 5            | 2                 |
| securityd       | 2            | 2                 |
| vhbad           | 2            | 2                 |
| rib             | 2            | 2                 |
| vshd            | 5            | 5                 |
| 0 (emergencies) | 1(alerts)    | 2(critical)       |
| 3(errors)       | 4(warnings)  | 5 (notifications) |
| 6(information)  | 7(debugging) |                   |
|                 |              |                   |

#### Last Few Lines of a Log File

The following example displays the last few lines of a log file:

```
switch# show logging last 2

Nov 8 16:48:04 switchname %LOG_VSHD-5-VSHD_SYSLOG_CONFIG_I: Configuring console from pts/1
  (171.71.58.56)

Nov 8 17:44:09 switchname %LOG_VSHD-5-VSHD_SYSLOG_CONFIG_I: Configuring console from pts/0
  (171.71.58.72)
```

#### **Switching Module Logging Status**

The following example displays switching module logging status:

```
switch# show logging module

Logging linecard: enabled (Severity: debugging)
```

#### **Monitor Logging Status**

The following example displays the monitor logging status:

#### **Remote Logging Server Information**

The following example displays the configured remote logging server information:

```
switch# show logging server
Logging server:
                               enabled
{192.168.113.1}
       server severity: notifications server facility: local7
       server VRF:
                               default
                              55552
       server port:
       server transport:
                              secure
{192.168.106.50}
                             notifications
       server severity:
       server facility:
                              local7
       server VRF:
                               default
                              55551
       server port:
       server transport:
                              secure
{192.168.229.220}
       server severity: notifications server facility: local7
                              local7
       server VRF:
                               default
       server port:
                              55552
```

### **Additional References**

For additional information related to implementing system message logging, see the following section:

#### **MIBs**

| MIBs                 | MIBs Link                                                                     |
|----------------------|-------------------------------------------------------------------------------|
| CISCO-SYSLOG-EXT-MIB | To locate and download MIBs, go to the following URL:                         |
| • CISCO-SYSLOG-MIB   | http://www.cisco.com/en/US/products/ps5989/prod_technical_reference_list.html |

**Additional References**